## 1.

## 2. Installation

# 2.1. SourceTap CRM Requirements

## 2.1.1. SourceTap CRM Requirements

SourceTap CRM is a J2EE application. The defaults installation comes self contained with the Jetty Application Server and an hSQL database. All you need to get it running is a Java Development Kit (JDK) version 1.4 or above, which can be downloaded from <u>Sun's website</u>

SourceTap CRM will work with most J2EE application servers, including:

- Orion
- Tomcat
- BEA Weblogic
- IBM Websphere

It will also work with most Relational Databases, including:

- Oracle
- Microsoft SQL Server
- Sybase
- DB2
- MySql
- PostgreSQL
- Cloudscape
- SAP DB

# 2.2. SourceTap CRM Installation Guide

## 2.2.1. SourceTap CRM Installation Guide

- Install the Java Development Kit (JDK) 1.4 or greater
- Download the software from Sourceforge Project Site

- unzip the file
- run start.bat or start.sh from the directory where you unzipped the files

#### 3. Configuration

# **3.1. SourceTap CRM Configuration**

#### **3.1.1. SourceTap Configuration**

The distribution comes preconfigured with a Jetty application server and an hSql database. This section describes how to configure SourceTap CRM to work with different application servers and/or databases

Here are some pointers to get you started:

Want to use SourceTap CRM with a different database? The <u>Database Configutation Guide</u> is what you need to start with.

If you want to run SourceTap CRM with a different application server, the best place to start is with the <u>Application Server Configuration Guide</u>.

## **3.2. SourceTap CRM Database Configuration**

#### 3.2.1. SourceTap CRM Database Configuration

The Entity Engine from the OFBiz project is what SourceTap CRM uses to persist data to a database. You can find out more about why we chose the EE at the bottom of this page. See the configuration overview for a conceptual overview of what is being done here.

#### **3.2.1.1.** Configuring the Entity Engine for SourceTap CRM

The configuration of the Entity Engine is done through a simple XML file called entityengine.xml. This file is used to define parameters for persistence servers such as JDBC datasource parameters.

For SourceTap CRM, this file is located in the distribution at components/entiy/config/entityengine.xml.

As outlined in the overview, the settings which generally need to be configured are:

- Transaction Factory see below
- field type edit the field-type-name attribute of the <datasource> tag.
- datasource location edit the jndi-name attribute of the <jndi-jdbc> tag relevant to your

database.

#### **Transaction Factory**

By default the Entity Engine tries to obtain a JTA transaction factory from the application server using JNDI. This table shows the different values for different application servers:

Orion, Resin, Tomcat and Weblogic(see also the Orion, Resin, Tomcat and Weblogic guides)

```
<transaction-factory class="org.ofbiz.core.entity.transaction.JNDIFactory">
<user-transaction-jndi jndi-server-name="default"
jndi-name="java:comp/UserTransaction"/>
<transaction-manager-jndi jndi-server-name="default"
jndi-name="java:comp/UserTransaction"/>
</transaction-factory>
```

**JBoss** (see also the JBoss 2.4.4 and JBoss 3.0.x guides)

```
<transaction-factory class="org.ofbiz.core.entity.transaction.JNDIFactory">
<user-transaction-jndi jndi-server-name="default"
jndi-name="UserTransaction"/>
<transaction-manager-jndi jndi-server-name="default"
jndi-name="java:/TransactionManager"/>
</transaction-factory>
```

**Jetty** (see also Jetty guide)

<transaction-factory class="org.ofbiz.core.entity.transaction.JotmFactory" />

## 3.2.1.2. Altering the Entity Model

The Entity Model describes the table and column layout that SourceTap CRM uses in a database. It can be completely altered without changing any of the internal workings of SourceTap CRM.

The model provided should work with almost any database (care has been taken to ensure the column and table names are SQL compliant).

The entity model is configured through an XML file called entitymodel.xml (located in the distribution at hot-deploy/sfa/entitydef/entitymodel.xml).

The format of the file should be fairly self explanatory - basically SourceTap CRM always refers to the entity-name and field-name attributes within the code. The type attribute of a

<field> tag should always match the type attribute of a <field-type-def> tag in your fieldtype-\*.xml files.

To change where entities and fields are persisted in your database, simply add (or edit) the attribute table-name (for entities) or col-name (for fields).

#### **3.2.1.3.** Why we chose the Entity Engine

We chose the EE over CMP or BMP entity beans because:

- it is more portable between application servers
- table schemas are automatically created and updated
- using the field type definitions, we can add support for new databases very quickly
- it is faster than most CMP implementations and has some nice caching features

This document deals with configuring the entity engine for SourceTap CRM (but should be applicable to most applications). For more details on the entity engine itself and it's inner workings, see:

OFBiz Entity Engine Guide

describes the theory behind the entity engine, its architecture and usage patterns

OFBiz Entity Engine configuration guide

describes all of the entity engine configuration options, whereas this document just describes configuring the entity engine for SourceTap CRM

API Docs

the API docs for the org.ofbiz.entity package

## **3.3. SourceTap CRM Application Server Configuration**

#### 3.3.1. SourceTap CRM Application Server Configuration

Coming Soon!

4. Usage

## 4.1. SourceTap CRM Getting Started

#### 4.1.1. SourceTap CRM Getting Started

This document is intended to give you an introduction to the Lead Tracking System, and to give you enough information to test drive the demo system. The Lead Tracking System is a component of SourceTap's CRM application. The demo shows the standard functionality of the system in a typical implementation. The system is highly configurable so that it can be tailored to meet additional requirements in a very short time frame.

| Sales    |                                                                                                    |                                                                                                    |
|----------|----------------------------------------------------------------------------------------------------|----------------------------------------------------------------------------------------------------|
|          | Sourcerap Sales Force Automation                                                                                                    | ck For User History Vew Vew Vew Login Log Out                                                                  |
|          |                                                                                                    | Registered User Login                                                                                          |
|          | ALL COMPANES<br>Compassion<br>ALL COMPANES<br>Compassion<br>All and all and all an | User ID:<br>Password:<br>Login                                                                                 |
|          |                                                                                                    | If your company is not registered yet, <u>click here to set up a new company.</u>                              |
|          |                                                                                                    | For instructions on how to use this system, <u>click here to download the</u><br><u>GettingStarted Guide</u> . |
| Services |                                                                                                    |                                                                                                    |
| Reports  |                                                                                                    |                                                                                                    |
| Admin    |                                                                                                    |                                                                                                    |

Login Screen

# 4.2. How-To

## 4.2.1. Importing Data

## 4.2.1.1. Importing Data

Data can be imported into the SourceTap CRM from comma separated (CSV) flat files. The system supports importing of leads, accounts, contacts, and opportunities. The first line of the CSV file should contain header information with the names of the fields being imported. An example import file is shown below

Prefix,First,Last,Address1,Address2,City,State,Zip,Employer Mr. and Mrs.,James, Smith,101 First,Suite 100,Dallas,TX,750001,IBM Mr. and Mrs.,George, Jones,PO Box 101,,Plano,TX,75093,Microsoft Sample Import File

To import a file choose the Import/Export option from the main menu

| Main           |                                                                                                    |                                        |                   |      |       |         |
|----------------|----------------------------------------------------------------------------------------------------|----------------------------------------|-------------------|------|-------|---------|
|                |                                                                                                    | Click For User History                 | New 🚩             | Home | Login | Log Out |
| <b>\$</b>      |                                                                                                    |                                        |                   |      |       | 9       |
| Leads          | 0                                                                                                    |                                        |                   |      |       |         |
|                | Tools Home                                                                                                    |                                        |                   |      |       |         |
|                |                                                                                                    |                                        |                   |      |       | e de    |
| Companies      |                                                                                                    |                                        |                   |      |       |         |
|                | and the second second se |                                        |                   |      |       |         |
|                | Import Data                                                                                                    |                                        |                   |      |       |         |
| People         | Use these options to import Data into SourceTap CRM                                                                                                    | Select a Lead report below to v        | riew that report. |      |       |         |
|                | Genneral Comma Separated Values (CSV) Import                                                                                                    | Lead Details                           |                   |      |       |         |
|                | Import Leads                                                                                                    | <ul> <li>Leads by Source</li> </ul>    |                   |      |       |         |
| Email Lists    | Import Accounts     Import Contacts                                                                                                    | Leads by Status     Leads by Lead Type |                   |      |       |         |
| <b>F</b>       | Import Opportunities     Import Activities                                                                                                    |                                        |                   |      |       |         |
|                |                                                                                                    |                                        |                   |      |       |         |
| Report Builder | -                                                                                                    |                                        |                   |      |       |         |
| et.            | Export Data                                                                                                    |                                        |                   |      |       |         |
|                | Use these options to Export Data from SourceTap CRM                                                                                                    |                                        |                   |      |       |         |
|                | <u>Create/Run Report which can be printed or exported</u>                                                                                                    |                                        |                   |      |       |         |
|                |                                                                                                    |                                        |                   |      |       |         |
|                |                                                                                                    |                                        |                   |      |       |         |
|                |                                                                                                    |                                        |                   |      |       |         |
|                |                                                                                                    |                                        |                   |      |       |         |
|                |                                                                                                    |                                        |                   |      |       |         |
|                |                                                                                                    |                                        |                   |      |       |         |
|                |                                                                                                    |                                        |                   |      |       |         |
|                |                                                                                                    |                                        |                   |      |       |         |
|                |                                                                                                    |                                        |                   |      |       |         |
|                |                                                                                                    |                                        |                   |      |       |         |
|                |                                                                                                    |                                        |                   |      |       |         |
|                |                                                                                                    |                                        |                   |      |       |         |
|                |                                                                                                    |                                        |                   |      |       |         |
| Sales          |                                                                                                    |                                        |                   |      |       |         |
|                |                                                                                                    |                                        |                   |      |       |         |
| Admin          |                                                                                                    |                                        |                   |      |       |         |

## Sample Import File

From the Import Data option, choose the type of data you want to import. It is recommended

that accounts and contacts be imported as leads first and then converted to accounts and/or contacts, rather than directly into accounts and contacts. The reason for this is that the import process will import all data as new records. It does not attempt to match imported data to existing data in the system. On the other hand, the lead conversion process will attempt to match the lead to be converted with existing accounts and contacts, and it will give you the option to update existing information or convert the lead into new records. The lead conversion can be done on a single lead or on a list of leads.

The first step of the import process is to upload the file to the server.

| Import LEAD                      |        |
|----------------------------------|--------|
| Step 1. Find the file to upload. |        |
|                                  | Browse |
|                                  | upload |

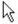

## Import File Selection

Once the file is uploaded, you will be asked to map the columns in the import file to the fields in the database. The system will attempt to automatically map fields by matching the column names in the first row of the CSV file to field names in the database.

| Table Field                                                | File Field           | Fixed Value                                                                                                    | Mapped   |
|------------------------------------------------------------|----------------------|----------------------------------------------------------------------------------------------------|----------|
| Lead ID                                                    | NOT MAPPED           | ×                                                                                                    | Employer |
| First                                                      | First                | ¥                                                                                                    |          |
| Last                                                       | Last                 | ~                                                                                                    |          |
| Title                                                      | NOT MAPPED           | •                                                                                                    |          |
| Status                                                     | NOT MAPPED           | ~                                                                                                    | 7        |
| Email                                                      | NOT MAPPED           | •                                                                                                    |          |
| Business Phone                                             | NOT MAPPED           | ~                                                                                                    |          |
| Home Phone                                                 | NOT MAPPED           | •                                                                                                    |          |
| Fax                                                        | NOT MAPPED           | *                                                                                                    |          |
| Mobile Phone                                               | NOT MAPPED           | ×                                                                                                    |          |
| Pager                                                      | NOT MAPPED           | ×                                                                                                    | =        |
| Company Name                                               | Employer             | ✓                                                                                                    | _        |
| URL                                                        | NOT MAPPED<br>Prefix |                                                                                                    |          |
| Address                                                    | First                |                                                                                                    |          |
| Address1                                                   | Address1<br>Address2 |                                                                                                    | 7        |
| Address2                                                   | City<br>State        |                                                                                                    |          |
| Address3                                                   | Zip<br>Employer      |                                                                                                    |          |
| City                                                       | City                 | ▼                                                                                                    | -        |
| State                                                      |                      | ▼                                                                                                    | 7        |
| Zip                                                        |                      | ▼                                                                                                    | 7        |
|                                                            | NOT MAPPED           | <ul> <li>Image: A state of the state of the state of</li></ul> | -        |
|                                                            | NOT MAPPED           | ▼                                                                                                    |          |
|                                                            | NOT MAPPED           | <ul> <li>▼</li> </ul>                                                                                                    |          |
|                                                            | NOT MAPPED           | ▼                                                                                                    |          |
| Lead Source                                                |                      | ·                                                                                                    | -        |
| Lead Source Details                                        |                      | ·                                                                                                    | _        |
|                                                            | NOT MALLED           |                                                                                                    |          |
| Add imported data to Existing List<br>or create a new List | *                    |                                                                                                    |          |
| Set Identifier for imported data to Existing               |                      |                                                                                                    |          |
| Identifier<br>or create a new Identifier                   | ~                    |                                                                                                    |          |

## Import Field Mapping

You should verify that the field matching is correct before proceeding. The mapping will match fields based on the first field in the database that contains the text in the column

header label, so it may not always map fields correctly. In the file listed above, the two columns in the import file: "Address" and "Address2" should be mapped to "Address1" and "Address2" in the database. However, there is also an "Address" field in the database, so the "Address" column in the file is initially mapped to "Address". In order to fix this, you should change the "Address" field to "NOT MAPPED" and map the "Address1" database field to "Address" from the file.

If the column label in the file doesn't match any database fields, the screen will show the unmatched columns in the "Fields Not Automatically Mapped" area of the mapping screen. You should determine if any of the unmapped columns need to be imported, and if so, you should set up the mapping before proceeding. The mapping screen lists all of the fields in the database, and for each field, there is a drop down containing all of the columns from the import file.

In addition to mapping input columns from the CSV file to the fields in the database, you can also set fields in the database to constant values by filling in the "Fixed Value" field on the screen. This is usefule in cases where you want to set a field in the database such as "Lead Source" to a constant value.

At the bottom of the screen, you are giving the ability to add the imported data to a list. You can either add the data to an existing list by choosing one of the existing lists from the dropdown, or you can create a new list by entering a list name in the text field next to the dropdown. You would typically add imported data to a list if you wanted to perform some activities on the items in the import file as a group. Currently, this is primarily used with the mail merge functionality, which requires a list to perform the merge against. You can also create lists after importing the data by creating a query, but this assumes that you have the ability to define a query that will match the records that have been imported.

You can also use identifiers to tag imported records. Leads, contacts, and accounts can by associated with identifiers, which make them easier to find and group together. At the bottom of the import mapping screen, you are given the option to set assign an existing identifier to the imported record or to create a new identifier and assign it to the imported records.

Once you hit the "import" button, the import process will begin. Once it is complete, you will be given a message telling you the number of records imported and the elapsed time of the import

| Imported 2 records in 4.0 seconds (2.0/per record |
|---------------------------------------------------|
|                                                   |
|                                                   |
| Import Results                                    |

#### 4.2.2. Using Queries

#### 4.2.2.1. Using Queries

Queries give you the ability to find the data you are looking for. You can create a query and save the query definition so that the query can be run again with a single click. You can also save the results of a query to a list for further processing, such as for mail merge.

Some screens, such as the Lead and Contact Home screens, have a simplified query interface with a few of the more common fields available to be searched. For example, the main Contact screen shown below allows you to query based on first name, last name, and city.

| Contact Search                                          |                                                        |                                                 |                   |                   |
|---------------------------------------------------------|--------------------------------------------------------|-------------------------------------------------|-------------------|-------------------|
| Enter one or more values to search for<br>contacts.     |                                                        |                                                 |                   |                   |
| First<br>Name:<br>Last                                  | CONTACTS                                               |                                                 | <b>~</b> (        | 🗞 New [ Customize |
| Name:<br>City:                                          | Name Contact Name                                      | Type Status                                     | Account           | Business Phone    |
| Enter a name if you want to save the query.<br>Save As: |                                                        | m n o p q r s t u v w x y z -                   |                   |                   |
| Advanced Run/Save Query                                 | Contact Tools Use these tools to manage your contacts. | Select a Contact report below to                | view that report. |                   |
|                                                         | Import Contacts     Export Contacts     Email Contacts | <u>Contact Details</u> <u>Contact by Source</u> |                   |                   |

## **Contact Home**

For more query options, you can click on the "Advanced" link next to the "Run/Save Query" button. This will give you the ability to search on all available fields. There are two different

query modes, standard and advanced. The default query mode is controlled by a user preference setting. The standard query screen looks like screen shown below:

| CONTACT: Quer   | у  |                  |        | 🗞 New | Edit | Detail    | Advanced Query       | 🔒 Delete | Сору | 🖰 Print [ Custom | ize |
|-----------------|----|------------------|--------|-------|------|-----------|----------------------|----------|------|------------------|-----|
| ID (SSN):       |    | First Name:      |        |       |      |           | Last Name:           | Smith    |      |                  |     |
| Business Phone: |    | Туре:            | ALUMNI |       |      | ~         | Title:               |          |      |                  |     |
| Home Phone:     |    | Mailine Address  |        |       |      |           | ~                    |          |      |                  |     |
| Fax:            |    | Mailing Address: |        |       |      |           | ~                    |          |      |                  |     |
| Mobile Phone:   | l. | City:            | Dallas |       |      |           | State:               |          | *    |                  |     |
| Email Address:  |    | Country:         |        |       | *    |           | Zip:                 |          |      |                  |     |
| Status:         | *  | Account:         |        |       |      |           |                      |          |      |                  |     |
| Owner:          | ~  | Gender:          |        |       | ~    |           | Race:                |          | ~    |                  |     |
| Spouse ID:      |    | Spouse Name:     |        |       |      |           | Marital Status:      |          |      | ~                |     |
| Contact Name:   |    | Full Name:       |        |       |      |           | Maiden Name:         |          |      |                  |     |
| Prefix:         |    | Suffix:          |        |       |      |           | Professional Suffix: |          |      |                  |     |
| Primary:        | Γ  |                  |        |       |      |           |                      |          |      |                  |     |
|                 |    | Save Query Defin | ition: |       |      | Save Resu | Ilts to List:        |          | Run/ | Save Query       |     |

Contact Standard Query

This screen allows you to search using query by example. You fill in the values you want to match and then run the query. The query will find any results where the specified fields start with the specified value. For the screen shown above, the query would find all contacts with a last name starting with "Smith", a city that starts with "Dallas", and a type that starts with "Alumni". The query will only return results where all the conditions are met.

The advanced query screen looks like the screen shown below:

| CONTACT: Query         |                           | 🗞 New 👌 Edit 🔒 Detail 👂 Standard Quer | y 👸 Delete 👸 Copy 👸 Print 🌠 Customize |
|------------------------|---------------------------|---------------------------------------|---------------------------------------|
| Field                  | Condition Value           | Actio                                 | n                                     |
| Last Name              | STARTS WITH V Smith       | × •                                   | Þ                                     |
| City                   | 👻 = 👻 Dallas              | ×                                     | •                                     |
| Туре                   | 🖌 = 🔽 ALUMNI              | ×                                     |                                       |
| Gifts.Amount           | ✓ > ✓ 500                 | ×4                                    |                                       |
| Gifts.Gift Date        | BETWEEN 2000-01-01,2003-1 | 12-31                                 |                                       |
| Save Query Definition: | Save Results to List:     | Run/Save Query                        |                                       |

**Contact Advanced Query** 

This screen allows you to perform more complex queries. You have the option of using the following conditions:

- STARTS WITH finds records where the field value begins with the specified value
- = finds records where the field value exactly matches the specified value
- **CONTAINS** finds records where the field value contains the specified value anywhere in the string
- ENDS WITH finds records where the field value ends with the specified value
- < finds records where the field value is less than the specified value
- > finds records where the field value is greater than the specified value
- <= finds records where the field value is less than or equal to the specified value

- >= finds records where the field value is greater than or equal to the specified value
- NOT EQUALS finds records where the field value does not match the specified value
- **BETWEEN** finds records where the field value is between two specified values. When using BETWEEN, you should enter two values separated by a comma.
- **IN** finds records where the field value is in a list of specified values. When using IN, you should enter a list of comma separated values
- **NOT IN** works the opposite of the IN condition

In addition to being able to enter different condition operators, you also have the ability to search for values in related tables. For example, the query shown above lets you search for contacts with a first name that starts with "SMITH", who live in "Dallas", who are "ALUMNI", and who have given gifts greater than \$500 between January 1, 2000 and December 31,2003.

When you run a query, you can save the query definition so that it can be reused easily. If you enter a name in the "Save Query Definition" field, the query definition will be available in the Query drop down field on the associated list screen. Query definitions are dynamic, meaning that the next time you run the query, you may get different results if records have been added, deleted, or modified.

You can also specify that the results of the query should be saved to a list, which can be used in further processing, such as mail merge. This is done by filling in the "Save Results To List" field before running the query. Saved lists are static, meaning that the results are stored in the list when the query is run. Any inserts, updates, or deletes to the database will not affect the results of a saved list.

#### 4.2.3. Creating Reports

#### 4.2.3.1. Creating Reports

The Report Builder allows you to create and run custom reports. Reports can be displayed to the screen or exported to Excel, CSV, or XML. The main screen, shown below, contains a list of pre-defined reports and gives you the ability to create new reports.

| Leads         | Choose an Existing Report |         |
|---------------|---------------------------|---------|
|               |                           |         |
| Companies     | Report Name               | Action  |
| companies     | Contact Mailing List      | Remove? |
| (1)           | dallas leads              | Remove? |
| <b>1</b>      | Phone List                | Remove? |
| People        |                           |         |
|               |                           |         |
|               | Create a New Report       |         |
| Email Lists   | Report Type               |         |
|               | Accounts                  |         |
|               | Contacts                  |         |
|               | Leads                     |         |
| Report Bunder | <u>Opportunities</u>      |         |
| ¢             |                           |         |
| 2.45          |                           |         |
| Import/Export |                           |         |
|               |                           |         |
|               |                           |         |
|               |                           |         |
|               |                           |         |

## **Report Builder**

The top portion of the screen shows existing reports. When you select an existing report, you will be taken to the report definition, which will give you the ability to modify the report prior to running it. The bottom portion of the screen gives you a list of report types that you can create

The screen below shows the report definition screen.

| Available Fields                                                                                                    | Report Display Fields                  |   |
|----------------------------------------------------------------------------------------------------|----------------------------------------|---|
| Convert to Account/Contact<br>Owner<br>First<br>Last<br>Company Name<br>Title<br>Business Phone<br>Mobile Phone<br>Fax<br>Pager | First<br>Last<br>Company Name<br>Title | 0 |

#### Define Conditions for Which Data You want to Retrieve

| Field |     | Condition | Value    | Action |
|-------|-----|-----------|----------|--------|
| City  |     | equals    | Dallas   | ×+     |
|       | 2 - | =         | <b>v</b> | ×.     |
|       | *   | =         |          | ×.     |
|       | ~   | =         | ~        | ×+     |

#### Select Fields to use to Sort Results

| Convert to Account/Contact Owner First Last Company Name Last | 0 |
|---------------------------------------------------------------|---|
| First Last                                                    | U |
| Last                                                          |   |
|                                                               |   |
| Company Name                                                  |   |
|                                                               | - |
| Title                                                         |   |
| Business Phone                                                |   |
| Mobile Phone                                                  |   |
| Fax                                                           |   |
| Pager 💌                                                       |   |

## **Report Definition**

The report definition screen allows you to choose which fields are show in the report, what criteria will be used to retrieve data for the report, and what the sort order of the data should be.

To add fields to the report, you select fields in the "Available Fields" select box and move them to the "Report Display Fields" select box using left arrow button between the boxes. You can select multiple fields at the same time by using the CTRL and SHIFT keys. If you hold down the CTRL key, each field you click will be hilited. If you hold down the SHIFT key, all fields between the first field clicked and the last field clicked will be hilited. When you use the left arrow button all hilited fields will be moved. Similarly, you can remove fields from the report by hiliting them in the "Report Display Fields" select box and using the right arrow button to move them back to the "Available Fields" select box. You can alter the order of the fields in the report by using the up and down arrow buttons to the right of the "Report Display Fields" select box

Report Criteria are defined in the same way that you handle <u>advanced queries</u>. You can remove a search condition by clicking on the red "X" button in the action column. If you need to add additional conditions, you can click on the green "+" button in the action column.

The order that data is displayed in the report are defined in the "Sort" section of the screen. Adding, removing, and ordering sort columns is done in the same way that you choose the fields to display in the report.

If you want to save the report so that it can be rerun at a later date, you should enter a name in the "Save Report As" field.

The figure below shows the report output screen

| 22000                |        |                                    |                |
|----------------------|--------|------------------------------------|----------------|
| <u>First</u>         | 🗧 Last | Company Name                       | 🗧 <u>Title</u> |
| Huritgomery Bennet   | Ben    | Ashford Hospitality Trust Inc.     | CEO            |
| Catherine C.         | Ber    | Interprise                         |                |
| Betty and Hanvin     | Ber    |                                    |                |
| Marun                | Ber    |                                    |                |
| Gene 5. Berlcher     | Ber    | Greenbriar Corp.                   | CEO            |
| ange .               | Bes    | Lone Star Technologies, Inc.       |                |
| Khula J. Beat        | Bes    | Lone Star Technologies Inc.        | CEO            |
| Robert W. Beat       | Bes    | Atmos Energy Corp.                 | CEO            |
| lacolt               | Bez    |                                    |                |
| 60                   | Blec   |                                    |                |
| ting                 | Bou    |                                    |                |
| Cindle               | Bow    |                                    |                |
| David A. Bowers      | Bow    | CompX International Inc.           | CEO            |
| Buat                 | Bow    |                                    |                |
| Ed H. Bowman         | Bow    | Sourcecorp Inc.                    | CEO            |
| Stave                | Box    |                                    |                |
| Delixorah            | Boz    | Those 3 Reps Inc                   |                |
| David W. Brandenburg | Bra    | Intervoices Inc.                   | CEO            |
| Norman               | Brin   |                                    |                |
| Larry                | Brin   |                                    |                |
| Dewn                 | Brin   | Brinson Benefits Inc               |                |
| Ram                  | Brit   |                                    |                |
| Drug Brooks          | Bro    | Brinker International Inc.         | CEO            |
| lule                 | Bro    |                                    |                |
| marry                | Bro    |                                    |                |
| Maximy               | Bro    | Maxson-Mahoney-Turner, Inc         |                |
| Kassim P.            | Bru    | Strategic Equipment & Supply Corp. |                |
| Anshal               | Bru    |                                    |                |
| Dean                 | Buc    | Southwest Securities               | Chairman       |
| Den                  | Buc    | SWS Group, Inc                     |                |

#### **Report Results**

The top of the screen shows the number of records returned by the report and allows you to page thru the results. The middle portion of the screen contains the actual report results. You can dynamically alter the sort order by clicking in the column headers. The bottom portion of the screen lets you export data in Excel, XML, or CSV formats.

#### **4.2.4. Exporting Data**

#### 4.2.4.1. Exporting Data

Data can be exported to Excel, XML, or CSV format using the Report Builder. See the section on <u>Creating Reports</u> for more information.

#### 4.2.5. Lead Conversion

#### 4.2.5.1. Lead Conversion

Lead Conversion is the process of converting a lead into an account, contact, and/or opportunity. Leads are typically generated from marketing events, such as trade shows or mailing campaigns. Once enough information is gathered about a lead to qualify that lead as a potential opportunity, the lead can be automatically converted to an account and/or contact. SourceTap CRM allows you to convert leads on a case by case basis, or to convert a whole list of leads to accounts at the same time.

## **Conversion of a Single Lead**

Individual Leads can be converted from the Lead Detail page. This is done by clicking on the "Convert this Lead to Account/Contact/Opportunity" link as seen in the screen below:

| David Anderson                                      |                  |                                               |                            | New 🥉                | 🖉 Edit   Deta          | I り Query | Delete | Copy     | Print  | Customiz  |
|-----------------------------------------------------|------------------|-----------------------------------------------|----------------------------|----------------------|------------------------|-----------|--------|----------|--------|-----------|
| First:                                              | David            | Last: Anderson                                | Title:                     |                      |                        |           |        |          |        |           |
| Status:                                             | Open             | Email:                                        |                            | Business Phone:      | 214-812-2211           |           |        |          |        |           |
| Home Phone:                                         |                  | Fax:                                          | Mobile Phone:              | Pager:               |                        |           |        |          |        |           |
| Company Name:                                       | TXU              |                                               | URL:                       |                      |                        |           |        |          |        |           |
| Address:                                            | 1061 Bryan Stre  | et                                            | City: Dallas<br>Zip: 75201 | State:               | Texas<br>United States |           |        |          |        |           |
| Owner:                                              | UNT Administrato | ar.                                           | Active: Yes                | Validated:           |                        |           |        |          |        |           |
| Lead Source:                                        |                  |                                               | Lead Source Details:       |                      |                        |           |        |          |        |           |
| Ownership Type:                                     |                  |                                               | Stock Symbol:              | Annual Revenue:      |                        |           |        |          |        |           |
| SIC Code:                                           |                  |                                               | Industry:                  |                      |                        |           |        |          |        |           |
| # Employees:                                        |                  | DUNS Number:                                  |                            |                      |                        |           |        |          |        |           |
| Business Description:                               |                  |                                               |                            |                      |                        |           |        |          |        |           |
| Opportunity Amount:                                 |                  | Opportunity Rating:                           |                            |                      |                        |           |        |          |        |           |
| Opportunity Description:                            |                  |                                               |                            |                      |                        |           |        |          |        |           |
| Full Name:                                          | David Anderson   | Prefix:                                       | Suffix:                    | Professional Suffix: |                        |           |        |          |        |           |
| Created By:                                         | UNT Administrate | or                                            | Created Date: 07/15/       | 2004 12:52 PM        |                        |           |        |          |        |           |
| Modified By:                                        | UNT Administrate | or                                            | Modified Date: 07/15/      | 2004 12:52 PM        |                        |           |        |          |        |           |
| Convert to Account/Contact:  Identifiers Activities | 40               | ead to Account/Contact/Opportur<br>ttachments | ity                        |                      |                        |           |        |          |        |           |
| Identifiers                                         |                  |                                               |                            |                      |                        |           | 4      | Edit 🧔 : | Select | Customize |
| CERT 2004                                           | )                | I                                             |                            |                      |                        |           |        |          |        |           |

## Lead Conversion Step 1

After you click on the "Convert" link, you are taken to a screen that allows you to set the conversion options, as shown below:

| Lead Information              |                                               |
|-------------------------------|-----------------------------------------------|
|                               | Lead Name: David Anderson                     |
|                               | Company Name: TXU                             |
|                               |                                               |
|                               |                                               |
| Account creation option       |                                               |
| O Create a new Account for th | nis Lead                                      |
| O Update existing Account wit | h name TXU COMMUNICATIONS and id 000020988-A  |
| O Update existing Account wit | h name TXU ENERGY SERVICES and id 000019016-A |
| 10 R                          |                                               |
|                               |                                               |
| Opportunity Name:             | TXU Opportunity 1                             |
| Opportunity Stage:            | target 🗸                                      |
| Create Contact:               |                                               |
| Create Opportunity:           |                                               |
|                               | convert                                       |
|                               | Convert                                       |
| N                             |                                               |

## Lead Conversion Step 2

The options screen gives you the ability to create a new account for this lead or to map the lead to an existing account. The system will find Accounts with names that are similar to the company name associated with the lead, and give you a list of accounts that the lead might be linked to. You can also control whether the conversion process will also create a contact or opportunity for the lead. If you choose to create an opportunity, you can set the name of the opportunity and the initial stage to be set on the new opportunity.

Once you click on the "convert" button, you may be taken to a screen that lets you map the lead to an existing contact. This step is only done in the case where you choose to map the lead to an existing account and where there is an existing contact in that account with a name that matches the lead being converted. After this, you will be shown a confirmation screen, as shown below, which will give you a final chance to change things prior to initiating the conversion.

| Lead Name: David Anderson |   |
|---------------------------|---|
| Company Name: TXU         |   |
|                           |   |
|                           |   |
| TXU Opportunity 1         |   |
| target                    | ~ |
|                           |   |
|                           |   |
|                           |   |

Lead Conversion Step 3

Once the lead is converted, you will get a message confirming the conversion and given a set of links that allow you to navigate to the newly created account, contact, or opportunity, as shown below:

# Lead Converted

Convert Lead to an Account, Contact, and Opportunity

Click <u>here</u> to view the converted Account Click <u>here</u> to view the converted Contact Click <u>here</u> to view the converted Opportunity

## Lead Conversion Step 4

The screen below shows a what a typical contact looks like after conversion

Copyright © 2004 SourceTap All rights reserved.

| CONTACT: David Anderson      |               |                    |             |                   |            | 🕎 New 🛷 E | dit 📋 Detai | Query | Delete | Copy Copy  | Print | Customiz  |
|------------------------------|---------------|--------------------|-------------|-------------------|------------|-----------|-------------|-------|--------|------------|-------|-----------|
| ID (SSN):                    | First Nan     | ne: David          | La          | st Name: Anderson | 1          |           |             |       |        |            |       |           |
| Business Phone: 214-812-2211 | Ту            | be: Regular        |             | Title:            |            |           |             |       |        |            |       |           |
| Home Phone:<br>Fax:          | Mailing Addre | ss: 1061 Bryan Str | reet        |                   |            |           |             |       |        |            |       |           |
| Mobile Phone:                | С             | ty: Dallas         |             | State: Texas      |            |           |             |       |        |            |       |           |
| Email Address:               | Count         | ry: United States  |             | Zip: 75201        |            |           |             |       |        |            |       |           |
| Status: Active               | Accou         | nt: <u>TXU</u>     |             |                   |            |           |             |       |        |            |       |           |
| Owner: UNT Administrator     | r Gend        | er:                |             | Race:             |            |           |             |       |        |            |       |           |
| Spouse ID:                   | Spouse Nan    | ne:                | Marit       | al Status:        |            |           |             |       |        |            |       |           |
| Contact Name:                | Full Nan      | ne: David Anderso  | n Maid      | en Name:          |            |           |             |       |        |            |       |           |
| Prefix:                      | Suf           | fix:               | Profession  | nal Suffix:       |            |           |             |       |        |            |       |           |
| Primary: Undefined           |               |                    |             |                   |            |           |             |       |        |            |       |           |
| Employment Family Ec         | ducation Gift | s Pledges          | Identifiers | Opportunities     | Activities | Web Links | Other Info  | Notes |        |            |       |           |
| Identifiers                  |               |                    |             |                   |            |           |             |       | 2      | 🖉 Edit 🧔 S | elect | Customize |
| Identifier ID<br>CERT 2004   |               |                    |             |                   |            |           |             |       |        |            |       |           |

Lead Conversion Step 5

#### **Conversion of Multiple Leads**

In order to import contacts into the system, it is recommended that you first import them as leads and then convert them. This helps eliminate the possibility of duplicate contacts being created, as the conversion process allows you to choose whether to create new accounts/contact information of map the lead to an existing account/contact.

To make this process as easy as possible, the system allows you to convert multiple leads at the same time. This option is available in the "Mass Convert Leads" link from the Lead Home page, as shown below:

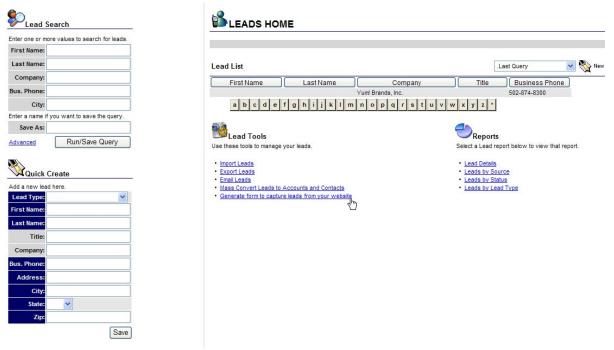

#### Lead Home

The first step is to choose a list of leads to convert, as shown in the screen below:

Choose a List to convert

| List Name                | Action   |
|--------------------------|----------|
| 1 person list            | Del View |
| 2003 Leadership Luncheon | Del View |
| 2004 DFW Top 200 Public  | Del View |
| 2004 DFW Top 76          | Del View |
| august leads             | Del View |
| Board of Redents         | Del View |
| CERT 2004                | Del View |
| President's Council      | Del View |
| Sigma Phi Epsilon        | Del View |
| Women Owner New          | Del View |

## Mass Convert Step 1

If you need to create a list, you can do it by creating a <u>query</u> and choosing the save results as list option. The list select screen allows you to view the leads in the list or to delete the list or to start the conversion process. If you delete the list, it will not delete the underlying leads, it will merely remove the list. To begin the conversion process, click on the list name. This will take you to the conversion options page, as shown below:

Copyright © 2004 SourceTap All rights reserved.

| Find Matching Accountst:  |   |
|---------------------------|---|
|                           |   |
| Create Contact:           |   |
| Create Opportunity:       |   |
| Opportunity Name:         |   |
| Opportunity Stage: target | ▼ |

Choose Setting for Lead Conversion

#### Mass Convert Step 2

This screen gives you the ability to control whether contacts and opportunities will be created during the conversion process. It also gives you the ability to attempt to match lead information to existing accounts/contacts. Unless you are sure that none of these leads already exist in the database as accounts or contacts, you should leave the "Find Matching Accounts" option checked. When you click "next", you are taken to the account/contact matching screen, as shown below:

Verify Mapping of the Leads to Existing Accounts or New Accounts

| Lead Info                                | Map to Account                                                                                                    | Map to Contact                                                                                                    |
|------------------------------------------|----------------------------------------------------------------------------------------------------|----------------------------------------------------------------------------------------------------|
| George Jones Company: Microsoft          | ● MICROSOFT                                                                                                    | GEORGE A JONES                                                                                                    |
| PO Box 101<br>Plano, TX 75093            | Create A New Account for this Lead                                                                                                    | GEORGE DAVID JONES     GEORGE ELIOT JONES     GEORGE F JONES     GEORGE V JONES     Create A New Contact for this Lead     Find Contact                                  |
| James Smith Company: IBM                 | ● IBM CORP/AUSTIN                                                                                                    | ● JAMES SMITH                                                                                                    |
| 101 First Suite 100<br>Dallas, TX 750001 | <ul> <li>IBM CORP/DALLAS</li> <li>IBM CORP/FORT WORTH</li> <li>IBM CORP/GENERAL</li> <li>IBM CORP/HOUSTON</li> <li>IBM CORP/NEW YORK</li> <li>IBM CORP/RALEIGH NC</li> <li>IBM CORP/ROANOKE</li> <li>IBM CORP/ROANOKE</li> <li>IBM CORP/SAN JOSE</li> <li>IBM GLOBAL SERVICES</li> <li>Create A New Account for this Lead</li> </ul> | <ul> <li>JAMES SMITH</li> <li>JAMES SMITH</li> <li>JAMES A SMITH</li> <li>JAMES ALLEN SMITH</li> <li>Create A New Contact for this Lead</li> <li>Find Contact</li> </ul> |

next

R

Mass Convert Step 3

The matching screen gives you a list of leads to be converted and gives you the option to map the lead to existing accounts/contacts in cases where there is a close name match to existing information in the database. You can choose to create new accounts/contacts for each lead, or you can link to one of the suggested matching accounts or contacts. If the matching account is not displayed and you think there might be a matching account in the database, you can click on the "Find Account" link, which will give you the ability to search through accounts to see if there is a better match, as shown below:

| Lead Info                              | Map to A  | ccount                     |                  | Map to Contact                          |            |       |           |
|----------------------------------------|-----------|----------------------------|------------------|-----------------------------------------|------------|-------|-----------|
| George Jones Company: Microsoft        | ● MICR    | OSOFT                      |                  | I GEORGE A JONES                        |            |       |           |
| O Box 101<br>lano, TX 75093            | localhost | Sales Force Automation - S | SourceTap - Micr | osoft Internet Explorer                 |            |       |           |
|                                        |           | Name: IBM                  |                  |                                         | Search     |       |           |
| ames Smith Company: IBM                |           |                            | 11               | items found, displaying all items.<br>1 |            |       |           |
| 01 First Suite 100<br>allas, TX 750001 |           | Name                       | Phonen +         | Address                                 | ¢ City ¢   | State | Zip       |
| allas, 1X 750001                       |           | IBM CORP/AUSTIN            | 512 82 4349      |                                         | AUSTIN     | ТХ    | 78758     |
|                                        |           | IBM CORP/DALLAS            | 972 402 6406     | 13800 DIPLOMAT DR                       | DALLAS     | TX    | 75234     |
|                                        |           | IBM CORP/FORT WORTH        | 817 870 4015     | 601 MAIN ST SUITE 1200                  | FORT WORTH | тх    | 76102     |
|                                        |           | IBM CORP/GENERAL           |                  |                                         |            |       |           |
|                                        |           | IBM CORP/HOUSTON           |                  |                                         | HOUSTON    | тх    |           |
|                                        |           | IBM CORP/NEW YORK          |                  | OLD ORCHARD RD                          | ARMONK     | NY    |           |
|                                        |           | IBM CORP/RALEIGH NC        | 919 301 5824     | 5606 SIX FORTS RD BLDG 655              | RALEIGH    | NC    | 27609     |
|                                        |           | IBM CORP/ROANOKE           | 972 556 4333     | 5 W KIRKWOOD BLVD                       | ROANOKE    | ΤХ    | 76299     |
|                                        |           | IBM CORP/ROANOKE           | 817 962 4308     | 5 W. KIRKWOOD BLVD                      | ROANOKE    | тх    | 76299 001 |
|                                        |           | IBM CORP/SAN JOSE          |                  | 555 BAILEY AVE                          | SAN JOSE   | CA    |           |
|                                        |           | IBM GLOBAL SERVICES        |                  | 1000 BELLEVIEW                          | DALLAS     | ТХ    | 75215     |

Verify Mapping of the Leads to Existing Accounts or New Accounts

#### Mass Convert Step 4

Similarly, you can use the "Find Contact" screen, as shown below, to determine if there are any existing contacts that match the lead being converted.

|                              |                                                                                                    | map to Contact                                                                                                    |                                                                                                    |                                                                                                    |                          |
|------------------------------|----------------------------------------------------------------------------------------------------|----------------------------------------------------------------------------------------------------|----------------------------------------------------------------------------------------------------|----------------------------------------------------------------------------------------------------|--------------------------|
| oft  MICROSOFT               |                                                                                                    | GEORGE A JONES                                                                                                    |                                                                                                    |                                                                                                    |                          |
| Create A New Ace             | count for this Lead                                                                                                    | GEORGE DAVID JONES                                                                                                    |                                                                                                    |                                                                                                    |                          |
| 0                            | Find                                                                                                    | Account O GEORGE ELIOT JONES                                                                                                    |                                                                                                    |                                                                                                    |                          |
| <u> </u>                     | 1110                                                                                                    |                                                                                                    |                                                                                                    |                                                                                                    |                          |
| localhost - Sales Force Auto | mation - SourceTap                                                                                                    | - Microsoft Internet Explorer                                                                                                    |                                                                                                    |                                                                                                    |                          |
|                              |                                                                                                    |                                                                                                    |                                                                                                    |                                                                                                    |                          |
| First: James                 | Last: Smith                                                                                                    | Company:                                                                                                    | City: Da                                                                                                    | allas                                                                                                    | Searc                    |
|                              |                                                                                                    |                                                                                                    |                                                                                                    |                                                                                                    |                          |
|                              |                                                                                                    | 7 items found, displaying all items.                                                                                                    |                                                                                                    |                                                                                                    |                          |
|                              |                                                                                                    | 1                                                                                                    |                                                                                                    |                                                                                                    |                          |
|                              |                                                                                                    |                                                                                                    |                                                                                                    |                                                                                                    |                          |
| First                        | 🕴 Last 🔅 Phone                                                                                                    | Company S Address                                                                                                    | ¢ <u>City</u>                                                                                                    | State                                                                                                    | t <u>Zip</u> 🔅           |
| JAMES DAWSON                 | SMITH                                                                                                    | 9442 HEATHERDALE DR                                                                                                    | DALLAS                                                                                                    | тх                                                                                                    | 75243-6156               |
| JAMES EDWARD                 | SMITH                                                                                                    | 2692 HEARTHSTONE DR                                                                                                    | DALLAS                                                                                                    | тх                                                                                                    | 75234-4777               |
| JAMES FRANK                  | SMITH                                                                                                    | 5031 HARVEST HILL RD                                                                                                    | DALLAS                                                                                                    | тх                                                                                                    | 75244-6522               |
| JAMES H                      | SMITH                                                                                                    | 2542 BRANDON ST                                                                                                    | DALLAS                                                                                                    | ΤХ                                                                                                    | 75211                    |
| JAMES HAROLD                 | SMITH                                                                                                    | 2253 SUTTER ST                                                                                                    | DALLAS                                                                                                    | ТХ                                                                                                    | 75216-2618               |
| JAMES MICHAEL                | SMITH                                                                                                    | 7616 WORTHING ST                                                                                                    | DALLAS                                                                                                    | TX                                                                                                    | 75252-6447               |
| JAMES OVAL                   | SMITH                                                                                                    | 7719 MAPLECREST DR                                                                                                    | DALLAS                                                                                                    | тх                                                                                                    | 75240-2818               |
|                              | Create A New Acc<br>Create A New Acc<br>Socialhost - Sales Force Auto<br>First: James<br>First: James<br>JAMES DAWSON<br>JAMES FRANK<br>JAMES H<br>JAMES H<br>JAMES HAROLD | oft OMICROSOFT<br>Create A New Account for this Lead<br>Find<br>Iocalhost - Sales Force Automation - SourceTap<br>First: James Last: Smith<br>JAMES DAWSON SMITH<br>JAMES FRANK SMITH<br>JAMES FRANK SMITH<br>JAMES HAROLD SMITH | soft OMICROSOFT OGEORGE A JONES<br>Create A New Account for this Lead OGEORGE DAVID JONES<br>Create A New Account for this Lead OGEORGE DAVID JONES<br>Cocalhost - Sales Force Automation - SourceTap - Microsoft Internet Explorer<br>First James Last: Smith Company:<br>7 items found, displaying all items.<br>1<br>First Last Phone Company Address<br>JAMES DAWSON SMITH 9442 HEATHERDALE DR<br>JAMES EDWARD SMITH 2692 HEARTHSTONE DR<br>JAMES FRANK SMITH 2692 HEARTHSTONE DR<br>JAMES FRANK SMITH 2542 BRANDON ST<br>JAMES HAROLD SMITH 2253 SUTTER ST | whice of the second second | world          MICROSOFT |

Verify Mapping of the Leads to Existing Accounts or New Accounts

#### Mass Convert Step 5

Once you are happy with the account/contact mapping options, you can click next to begin the conversion process. If the list to be converted is large, the matching may be split over multiple screens with a subset of leads listed on each page. The conversion will not begin until you have mapped thru all of the leads. If you back out of or stop the process prior to confirming all of the conversion options, the conversion can be resumed later, and you will only have to confirm the matching of leads that were not previously matched.

#### 4.2.6. Lead Capture from Web

#### 4.2.6.1. Lead Capture

You can use this feature to capture leads from your corporate website or any external website. The system will generate an HTML form to capture lead information that you can paste into any web page.

This option is available in the "Generate form to capture leads from your website" link from the Lead Home page, as shown below:

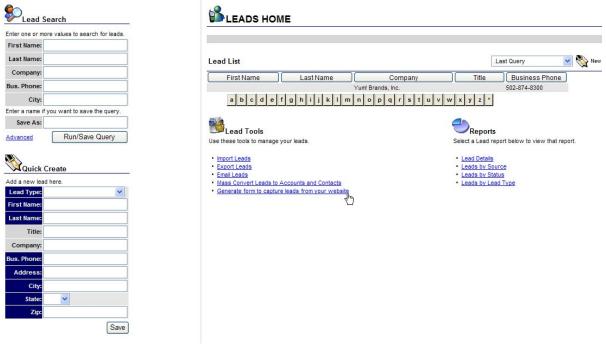

Lead Home

The first step is to choose the fields that you would like to include in the form. This is done from the page shown below:

|                       | (                       | Choose Fi | elds to include in Form.     |            |
|-----------------------|-------------------------|-----------|------------------------------|------------|
|                       | Field                   |           | Label                        |            |
|                       | First                   | ~         | First Name                   | × <b>+</b> |
|                       | Last                    | *         | Last Name                    | ×.         |
|                       | Company Name            | *         |                              | ×          |
|                       | Business Phone          | *         |                              | × 🔸        |
|                       | Email                   | *         | Email Address                | × 🗭        |
|                       | Address                 | *         | Mailing Address              | × 🗭        |
|                       | City                    | *         |                              | × 🗭        |
|                       | State                   | *         |                              | × 🗭        |
|                       | Zip                     | ~         |                              | × 🗭        |
| URL to Redirect to or | n Success: http://www.n | nysite.co | m/registration_complete.html |            |
| URL to Redirect to or | h Error: http://www.n   | nysite.co | n/registration_error.html    |            |
|                       |                         | G         | enerate HTML                 |            |

## Lead Capture Setup Step 1

You can add and remove rows using the "X" and "+" buttons at the right of each row. You can also enter the pages in you website that you would like the system to redirect the user to after submission of the generated form. You can specify different pages based on whether the lead is loaded successfully or not. When you hit the "Generate HTML" button, you will be taken to the generated form page, as shown below:

#### copy and paste the code below into your web page

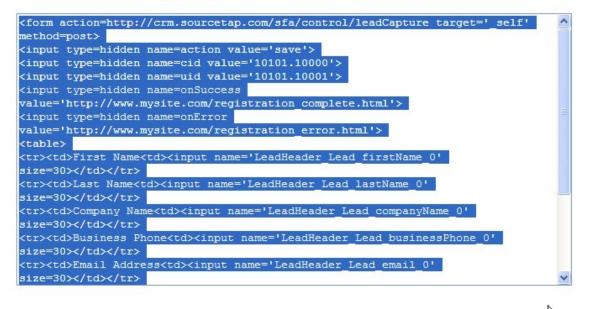

## Lead Capture Setup Step 2

You should copy the generated HTML from this page and paste it into your external web page. You can modify the look and feel of the form to meet your corporate standards, but you should be careful not to remove any of the generated form elements.

## 4.2.7. Mail Merge

#### 4.2.7.1. Mail Merge

Mail merge is the process of integrating data from SourceTap CRM with document templates. This is typically done for form letters and email campaigns. You can use external tools, such as Microsoft Office, to handle mail merge or use the built in email merge capabilites.

#### **4.2.7.2. Using External Tools for Mail Merge**

The simplest way to use mail merge is to create a <u>report</u> and export it to CSV format. Then you can use Microsoft Word or any other tool with document merge capabilities to create a merge document. You can also use Microsoft Outlook to handle email merge. See the documentation for your word processing application for more information on merging documents with data.

#### 4.2.7.3. Using the Built-In Email Merge Capabilities

SourceTap CRM has built-in email merge functionality. To access it, choose the "Email Lists" option from the main menu. This will give you the email list page, as shown below:

|            | Template Name                                       | Action                                         |   |
|------------|-----------------------------------------------------|------------------------------------------------|---|
| mpanies    | ● Lead Email                                        | Edit? Duplicate? Delete?                       |   |
| impanies   | O Name and Address                                  | Edit? Duplicate? Delete?                       |   |
| <u>6</u>   | O Simple Template                                   | Edit? Duplicate? Delete?                       |   |
| People     | O Thank You for Attending                           | Edit? Duplicate? Delete?                       |   |
| Copie      | O Welcome to the Murphy Center                      | Edit? Duplicate? Delete?                       |   |
| nail Lists |                                                     |                                                |   |
|            | Choose a List to Email To                           | 1 person list                                  | ~ |
| Iun cista  |                                                     |                                                |   |
|            | Override Send To Address (you can enter an email ad | dress for testing pujposes) test@sourcetap.com |   |

#### Email Merge Main

The top portion of the screen allows you to create an email template or choose an existing template. For existing templates, you can choose to Edit, Duplicate, or Delete them. Duplicate allows you to create a new template based off of an existing template. The bottom portion of the screen allows you to choose a list of people to send the email to. This list should be either a list of Leads or a list of Contacts. For more information on lists, see <u>Working with Lists</u>. You can also choose to override the "To" address in the template to a static address, which is useful for testing purposes. Before sending any mass mailings out, it is recommended that you test the template on a small list and that you fill in your email address in the "Override" field. Once the template has been sent to you successfully, you can then resend it to the the correct recipients by clearing the "Override" field.

The template editor is shown below:

| Template Name: | Lead Email                                                                                                    | The email template can use fields that will be<br>filled in from data at execution time. To see<br>the text required to insert a field into the<br>template, choose the Template type, then |
|----------------|----------------------------------------------------------------------------------------------------|----------------------------------------------------------------------------------------------------|
| From Address:  | sfowler@sourcetap.com                                                                                                    |                                                                                                    |
| To Address:    | \${Lead.email}                                                                                                    | click on a field in the Available fields list. The code that needs to be inserted into the list                                                                                             |
| CC Address:    |                                                                                                    | will be shown in Field Value, and you can<br>then cut and paste it into your template.                                                                                                    |
| BCC Address:   |                                                                                                    | Template Lead V                                                                                                    |
| Subject:       | Welcome \${Lead.firstName} \${Le                                                                                                    | Type:<br>Field (Lond rin)                                                                                                    |
| Content Type:  | text/plato                                                                                                    | Value:                                                                                                    |
| Body:          | Dear \${Lead.firstName} \${Lead.lastName}<br>Welcome to SourceTap.<br>Please confirm that your address is:<br>\${Lead.mailingAddress}<br>\${Lead.city} \${Lead.state}, \${Lead.zip}<br>Thanks,<br>SourceTap Administrator | Available<br>Fields Industry Annual Revenue # Employees Opportunity Amount Opportunity Rating Opportunity Description Party ID Address Id Address Type Address Owner ID Address City State  |
|                | save                                                                                                    | Zip<br>Country<br>Created By (Address)<br>Created Date (Address)<br>Modified By (Address)<br>Modified Date (Address)<br>Primary                                                             |

#### **Email Templates**

Email templates can be in plain text or HTML. The "To", "CC", "BCC", "Subject", and "Body" fields can contain static text and field tags that are filled in from the database at run time. The field tags can be filled in from any field in the Lead or Contact information. You should make sure that the fields tags that you enter on the template match the type of list you are sending the email too. For example, if you use information from Leads in the template but send the email to a list of Contacts, you will not get the desired result.

To simplify the creation of templates, the template editor has a list of available fields lists on the right side of the screen. You can switch the template type to Contact or Lead to get the list of fields available for that type. By clicking on an item in the "Available Fields" select list, you will see the correct template tag to be used in the "Field Value" field. You can then copy and past the value from the "Field Value" field to the desired field on the template.

## 4.2.7.4. Configuring the System for Mail Merge

In order to use the email merge feature, you need to set the outgoing mail (SMTP) server to be used for sending emails. This is set in the general.properties file which is located in the components/common/config directory. You should verify the settings of the following parameters in this file:

- mail.smtp.relay.host the internet address (host name or IP address) of your outgoing (SMTP) mail server
- mail.smtp.auth.user if your email server requires authentication, this should be the

userid required to log into the mail server

• mail.smtp.auth.password - if your email server requires authentication, this should be the password required to log into the mail server

#### 4.2.8. Working with Lists

#### 4.2.8.1. Working with Lists

Lists are used to identify a subset of data for further processing. Lists can be created by saving the results of a <u>query</u> or by choosing to add <u>imported</u> data to a list. Currently, you can preform the following actions on lists:

- Mass Lead Conversion see <u>Lead Conversion</u> for more information.
- Mail Merge see Mail Merge for more information

#### 5. Miscellaneous

# **5.1. Frequently Asked Questions**

#### 5.1.1. Questions

- 1. General
  - What is the difference between Leads and Contacts?
  - Should I import contact information as Leads or Contacts?

#### 5.1.2. Answers

## 5.1.2.1. 1. General

#### 1.1. What is the difference between Leads and Contacts?

Leads are typically generated from Marketing activities, such as mailing campaigns or trade shows. Initially, the information about a lead is very minimal. A lead could consist of information about a Company or a Person. Once more information is gathered about a lead, or as potential opportunities are identified for that lead, the lead can be converted to and account, contact, and opportunity.

#### **1.2. Should I import contact information as Leads or Contacts?**

Information should be initially imported as leads. Once the lead is qualified, it can be converted to a contact. The lead conversion process performs some checks to identify existing contacts which may match the lead being converted. This helps prevent you reduce

the chance of having duplicated information in the system.

# 6. Printable Docs